# **CONVEYORWARE**

#### "All in One" SaaS Business Distribution Software

**CONGRATULATIONS**! With the purchase of CONVEYORWARE "All-in-One" SaaS Business Distribution Software you have taken the first step toward making your business a reality.

With the comprehensive menu options available, you are sure to find everything you need to run your business today and into the future. Each user can choose to use as much or as little of the software as they need. Small companies who grow into large corporations can continue to utilize the many in-depth layers and features of this software.

The menu driven "Help," field sensitive "Help," drop down options and the F7 "Jump" option demonstrate how CONVEYORWARE was built with **YOU** in mind.

--Access the software through the secure [www.conveyorware.com](http://www.conveyorware.com/) website…

--Login with the user interface of your choice…

--You are ready to do business anytime, anywhere!

Proven, Efficient, Effective, in-depth Software-as-a-Service.

## Welcome to CONVEYORWARE!

#### **Trademark Notice**

CONVEYORWARE is a registered trademark of Ferber Industries, Inc.; IBM is a registered trademark of International Business Machines Corporation; UPS is a trademark of United Parcel Service. All other third-party product and company names are mentioned for identification purposes only and may be trademarks of their respective owners.

**Copyright Notice** ©2013 Ferber Industries, Inc.

### **BEFORE YOU START…**

#### **COMPANY PROFILE SETUP**

As a new business owner, or even if you have been in business for years, it will be beneficial to take time to think about business details before beginning to use Conveyorware Software. The following pages contain information to be considered and recorded before creating your Company.

**Administration login** information has been provided with your subscription and is required for initial setup. Future changes to the company profile will also be made using this login.

Five (5) Login ID's have been provided. One is designated with an "A" and is solely for the System Administrator. More information can be found in **User ID Management** in the Administrator Guide.

General Company information is required for the initial setup including items such as the Company address, phone numbers, email and Federal tax ID number. This information should be available.

It is recommended that important Company details be recorded here. A Company **Abbreviation** will need to be created if you do not have a Manufacturing Code and a **Company Number** will be assigned once your Company is created.

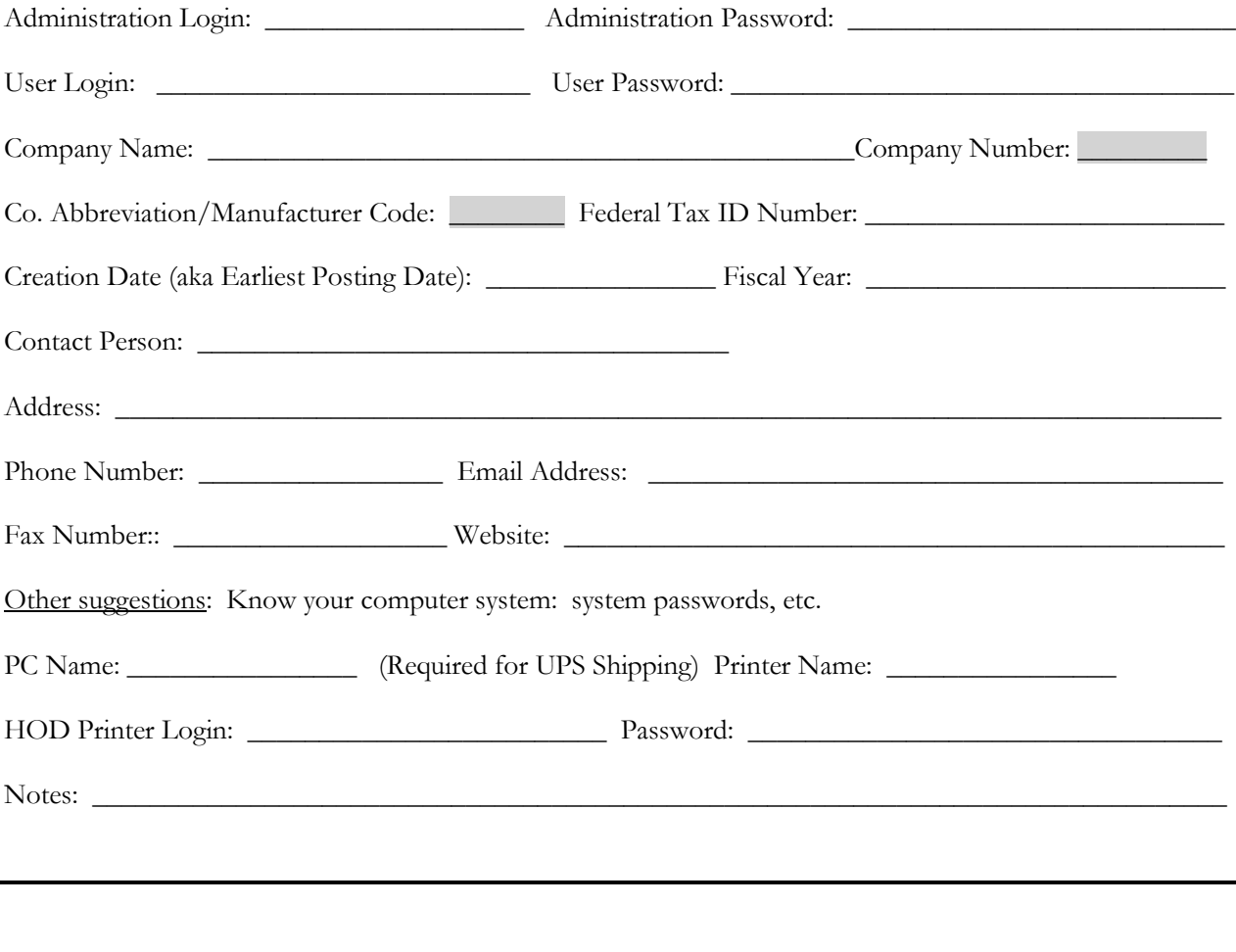

You can refer to the CONVEYORWARE On-Line Owner's Manual for additional and/or specific software information. Visit **[www.conveyorware.com/manual.](http://www.conveyorware.com/manual)**

The system has defaults set for managing your customers, inventory and orders. Review this list and consider these items before setting up your Company.

**If you do not understand an item in this menu, we recommend retaining the default setting**

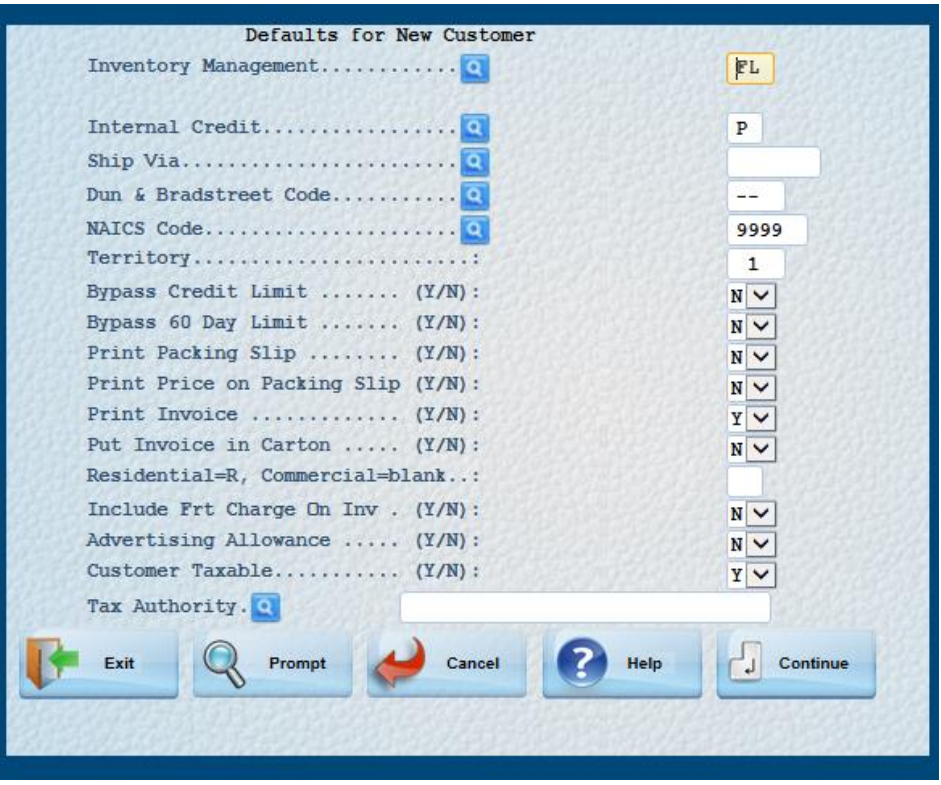

**Default Inventory Management** is the most important item to consider because it relates to controlling your inventory. The default setting for "Inventory Management" is FL, as that is the most common. Other options are F and FA:

- FL = Inventory sorted by stock ID AND stock serial number allowing FIFO (First in-First out). (Order accuracy verified automatically.)
- $F =$  Inventory sorted by stock ID only so NOT FIFO specific. (Order accuracy verified automatically.)
- FA =Inventory sorted by stock ID only. Recommended for ONE stock item only. (Order accuracy NOT verified automatically.)

**Default Ship Via.:** "Prompt" to insert a default shipping method; **however**, this item can be changed for each customer or identified later in each customer file.

**Default NAIS Code:** 9999 is a default filler only. If you know your NAIS Code insert it here.

**REMEMBER:** A field containing the Q symbol has pre-set choices. Use "Prompt" to display them.

**Internal Credit:** "P" (Prepayment) is the default for this item; **however**, the payment/credit terms can be changed for each customer.

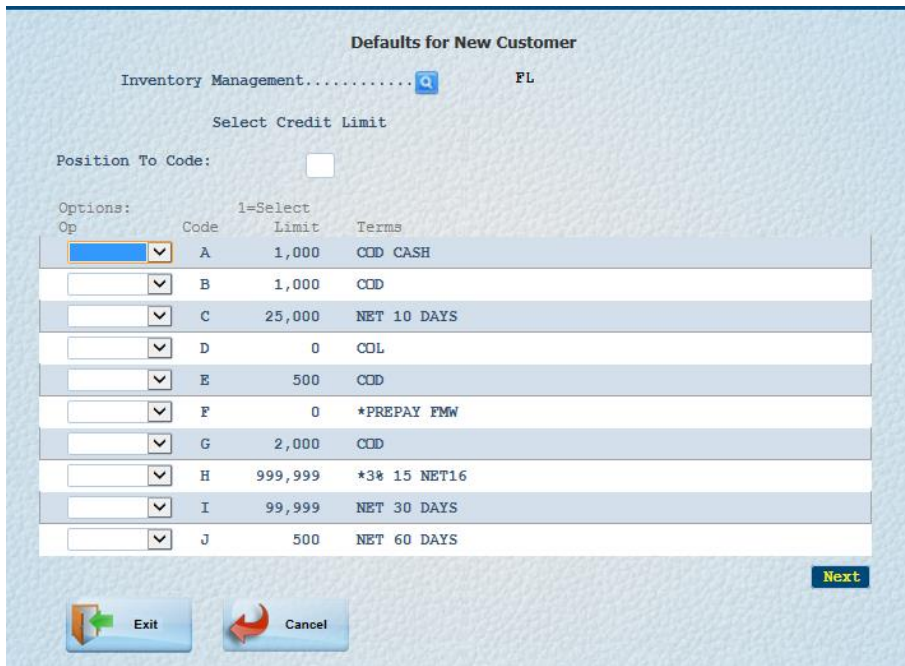

**REMEMBER:** The "Cancel" button will return you to the prior screen; however, you may lose any data entered.

#### **FINANCIAL INFORMATION**

The system has set defaults in the "Financial Corporation File" which must be considered before moving forward. **If you are unsure about these entries, consult with your business accountant**. Specific items to discuss are: Chart of Accounts, Fiscal year (Latest Posting Date) and Costing system.

#### **Chart of Accounts**

We recommend retaining defaults; however, if you have a unique reason to change your Chart of Accounts the **Financial Company File** MUST be updated.

#### **Posting Dates**

**Default Posting Date** will automatically change to the current calendar month and year. **Earliest Posting Date** is your Company's creation date.

**Latest Posting Date** is the last date of your fiscal year or calendar year-end. This date is important for year-end accounting processes.

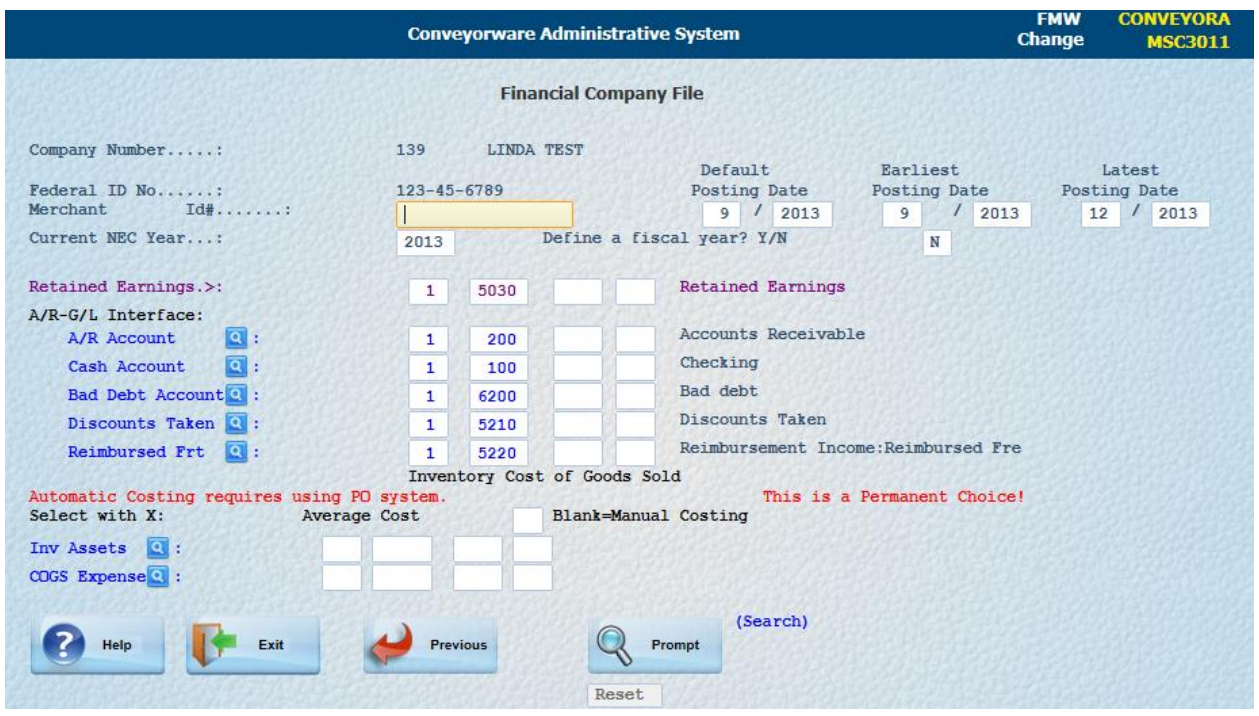

#### **Costing System**

**Manual Costing** = Identifying the cost of an inventory item at time of last purchase in determining your Cost of Goods for Tax purposes. This method does not take into consideration the remaining stock purchased at a different price.

**Average Costing = If you are using a Purchase Order system to obtain inventory, you MUST choose the Average Costing method.** If an Average Costing method is used to determine your Cost of Inventory, insert an X in the box. This average yearly cost of an inventory item will also be used for Tax purposes. No X will default to the Manual Costing method.

**REMEMBER: CONVEYORWARE has many "layers". Many fields appear in menu options that you may not be using at this time. Be assured these fields have a purpose that you will understand and appreciate as your business grows!** 

#### **OTHER BUSINESS PRACTICES TO CONSIDER**

Taking the time to consider the following business practices will help you to properly set up your Company in the Conveyorware system.

#### **Inventory Management**

Will you be storing product in multiple warehouses? \_\_\_\_\_\_\_ Does your inventory have unique stock numbers for each type and/or style of product? \_\_\_\_\_ Are your inventory items bar coded with a unique bar code for each type or style of stock? Do you have reorder points for your inventory items? \_\_\_\_\_\_ If yes, be sure to enter them in the inventory file. Will you be using the Purchase Order System to purchase inventory? \_\_\_\_\_\_\_ Will you be selling your products with quantity discounts? \_\_\_\_\_\_\_

#### **Order Processing/ Pick Ticket/ Packing Slip**

How will you be receiving orders? Electronically \_\_\_\_\_ Manually \_\_\_\_

How much detail do you want on your pick ticket/ order sheet/ packing slip?

Return authorization information? \_\_\_\_

Do you allow back orders? \_\_\_\_\_\_

Will you be using third-party parcel accounts? \_\_\_\_\_\_

Are you sending your invoice with the shipment or mailing after? \_\_\_\_\_

#### **Shipping Options**

Who determines best ship method? \_\_\_\_\_\_\_\_\_\_\_\_\_\_\_\_\_\_\_\_\_\_\_\_\_\_\_\_\_\_\_\_\_\_\_\_\_\_\_\_

How many ship options do you offer your client?

Are you shipping using UPS? If yes, enter UPS account number to Host system.

6

 $\overline{\phantom{a}}$  , where  $\overline{\phantom{a}}$  , where  $\overline{\phantom{a}}$  , where  $\overline{\phantom{a}}$ 

Are you shipping via Fed Ex? If yes, which system are you using?

Will you be using USPS for shipments? If yes, have you entered an account with Endicia @ [www.endicia.com?](http://www.endicia.com/)

Will you be shipping via freight carriers requiring Bill of Ladings (BOL)? \_\_\_\_\_

Do your clients require Electronic Data Interchange (EDI)? \_\_\_\_\_

#### **Payroll Options**

Payroll data can be loaded directly into the General Ledger or you can manually enter details via general journal entries.